# **3D PRINTING INDUCTION PRESENTATION**

**SLQ Wiki Fabrication Lab 2024/05/24 10:21**

<span id="page-1-0"></span> $\sim$ -REVEAL~~

## **3D PRINTING INDUCTION PRESENTATION**

For the…

#### **Prusa i3 Mk3s**

In this induction you will learn

- the safe efficient operation of a 3D Printer
- what you can achieve with a 3D Printer
- a basic intro to designing for 3d printing TinkerCad
- how to prepare a simple design for printing.
- how to identify problems and what to do when problems occur.

## **Requirements**

- A [State Library of Queensland Patron Account.](https://www.slq.qld.gov.au/get-involved/become-member)
- Closed footwear.
- Participants must be over 16 years of age
- 3D Printing Assessment paperwork (supplied)

## **Prusa i3 MK3s+**

The Prusa i3 MK3s+ is a successor to Original Prusa i3 MK3 with hardware and software upgrades which lead to improved reliability and ease of use and assembly.

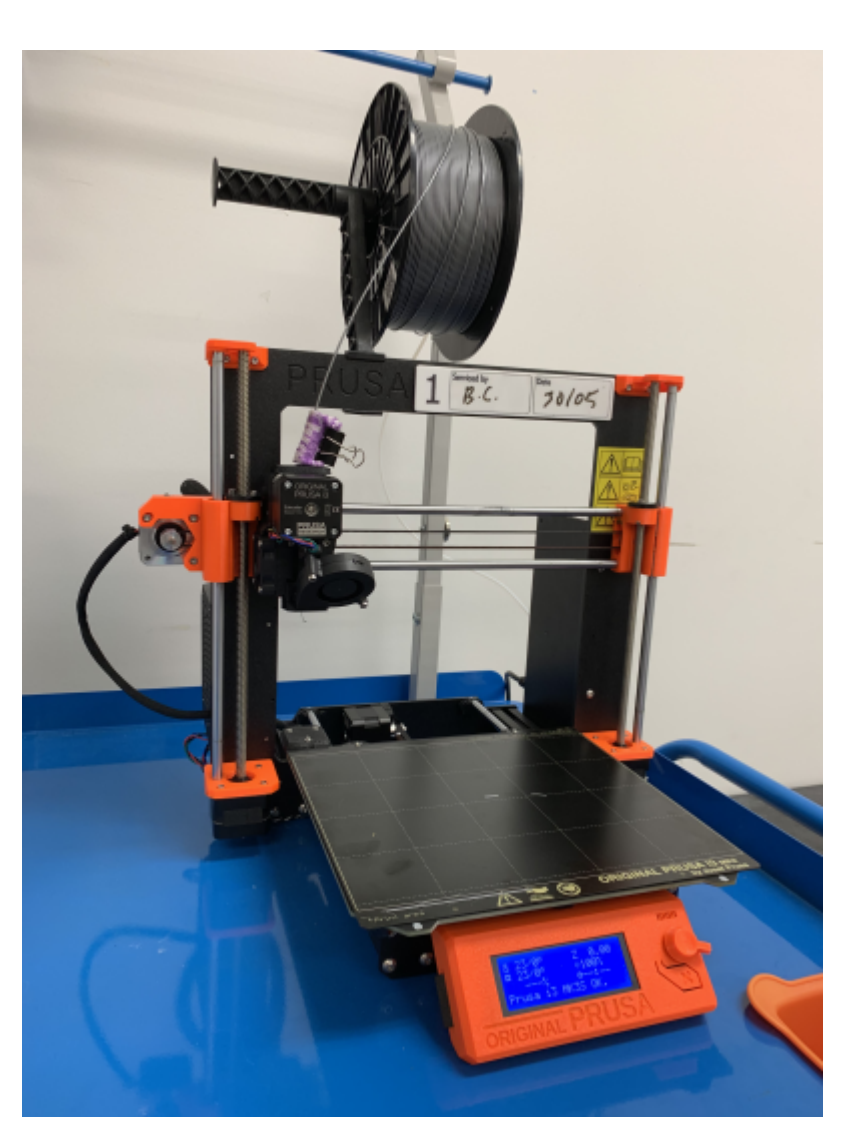

The Edge purchased 5 Prusa i3s printers to replace the ageing Up mini 2s.

#### **Summary**

- Build volume (250(W) x 210(D) x 210(H) mm (11,025 cm3)
- 0.4mm nozzle
- PEI print surface

#### **FILAMENT MATERIALS**

In theory, the Prusa i3 Mk3s+ can be set up to print using a range of filaments including:

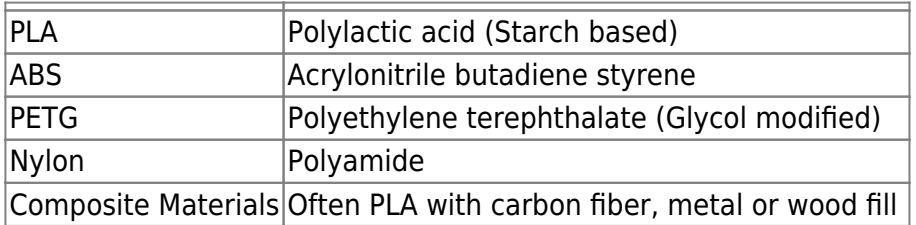

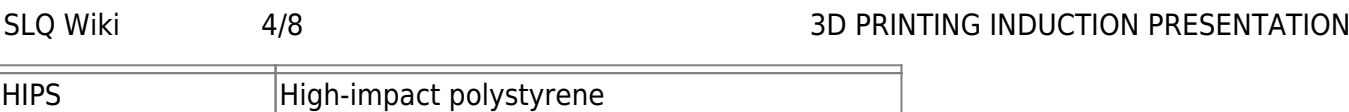

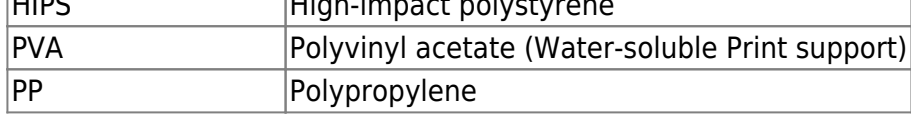

In practice, we control the types of filaments permitted for printing, due to the emissions they produce when melted. For the full range, see: [Supported Filaments](https://wiki.slq.qld.gov.au/doku.php?id=facilities:fablab:equipment-cots:prusa_i3_mk3s:supportedfilaments)

#### **Overview**

[Printer Components](https://wiki.slq.qld.gov.au/doku.php?id=facilities:fablab:equipment-cots:prusa_i3_mk3s:components)

[Prepping your 3d model for printing](https://wiki.slq.qld.gov.au/doku.php?id=facilities:fablab:software:prusaslicer#prepping_your_3d_model_for_printing)

[Printing with Prusa i3 MK3s](https://wiki.slq.qld.gov.au/doku.php?id=facilities:fablab:equipment-cots:prusa_i3_mk3s:printing)

[3D printing induction presentation](#page-1-0)

#### **Maintenance**

[Daily Setup](https://wiki.slq.qld.gov.au/doku.php?id=facilities:fablab:equipment-cots:prusa_i3_mk3s:dailysetup)

[Routine Maintenance](https://wiki.slq.qld.gov.au/doku.php?id=facilities:fablab:equipment-cots:prusa_i3_mk3s:routinemaintenance)

[Changing Filament Roll](https://wiki.slq.qld.gov.au/doku.php?id=facilities:fablab:equipment-cots:prusa_i3_mk3s:changingfilamentroll)

[Troubleshooting](https://wiki.slq.qld.gov.au/doku.php?id=facilities:fablab:equipment-cots:prusa_i3_mk3s:troubleshooting)

#### **Manual**

prusa3d\_manual\_mk3s\_en\_3\_11.pdf

Elements of this wiki entry have been adapted from the Prusa 3D Manual Mk3S; English Edition, which is published under a CC attribution licence and is available [here](https://www.prusa3d.com/drivers/)

#### **Induction Materials**

[3D Printing Induction Form](https://wiki.slq.qld.gov.au/lib/exe/fetch.php?media=facilities:fablab:equipment-cots:20190614_3dprintinductforms_inductee.pdf)

3D Printing Induction Teachers edition

#### **3D printing operations**

Below describes guidelines for coordinating public access of the 3D printers.

## **Prusa i3 Mk3s Components**

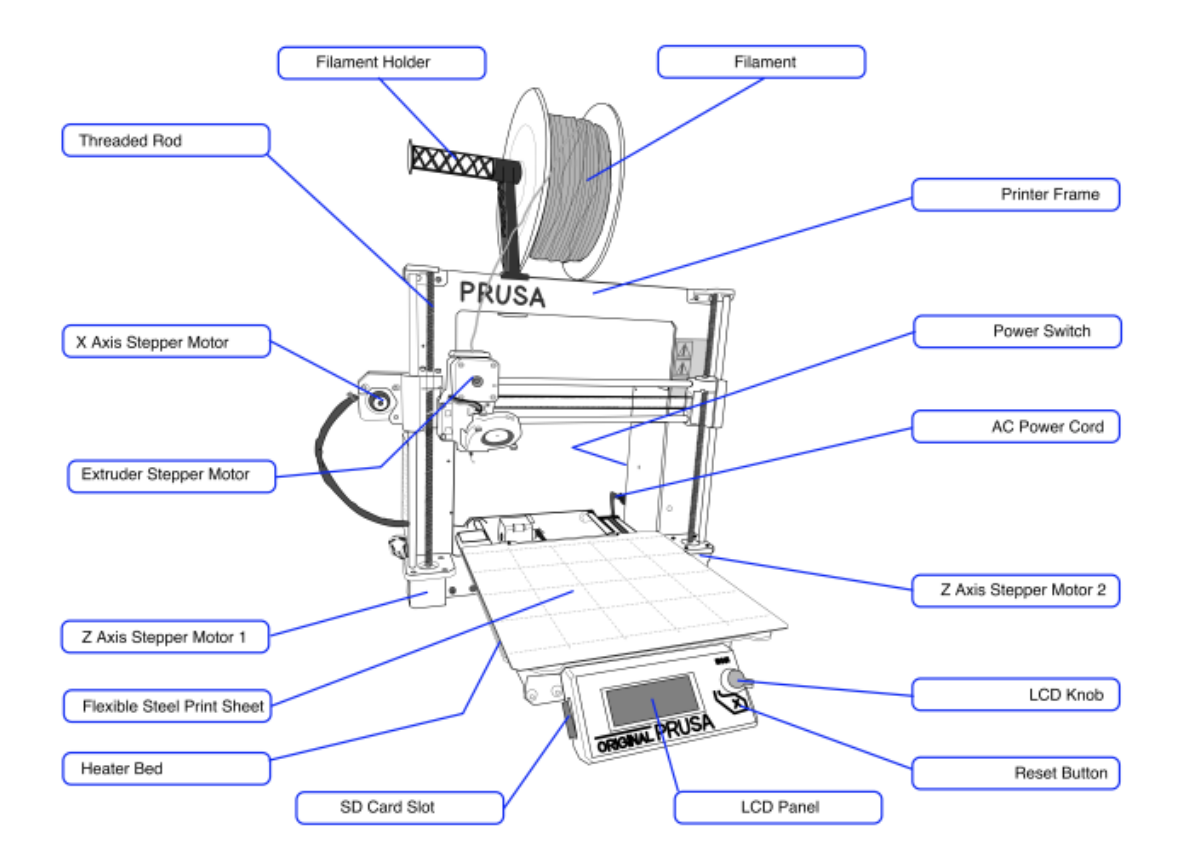

## **Prusa Slicer**

Prusa Slicer is the version of 3d Slic3r adapted for the [Prusa i3 MK3S](https://wiki.slq.qld.gov.au/doku.php?id=facilities:fablab:equipment-cots:prusa_i3_mk3s#prusa_i3_mk3s)

#### **Prepping your 3d model for printing**

1 Open the **PrusaSlicer** application. If you are prompted that a Configuration Update is available, click to install the update before proceeding further.

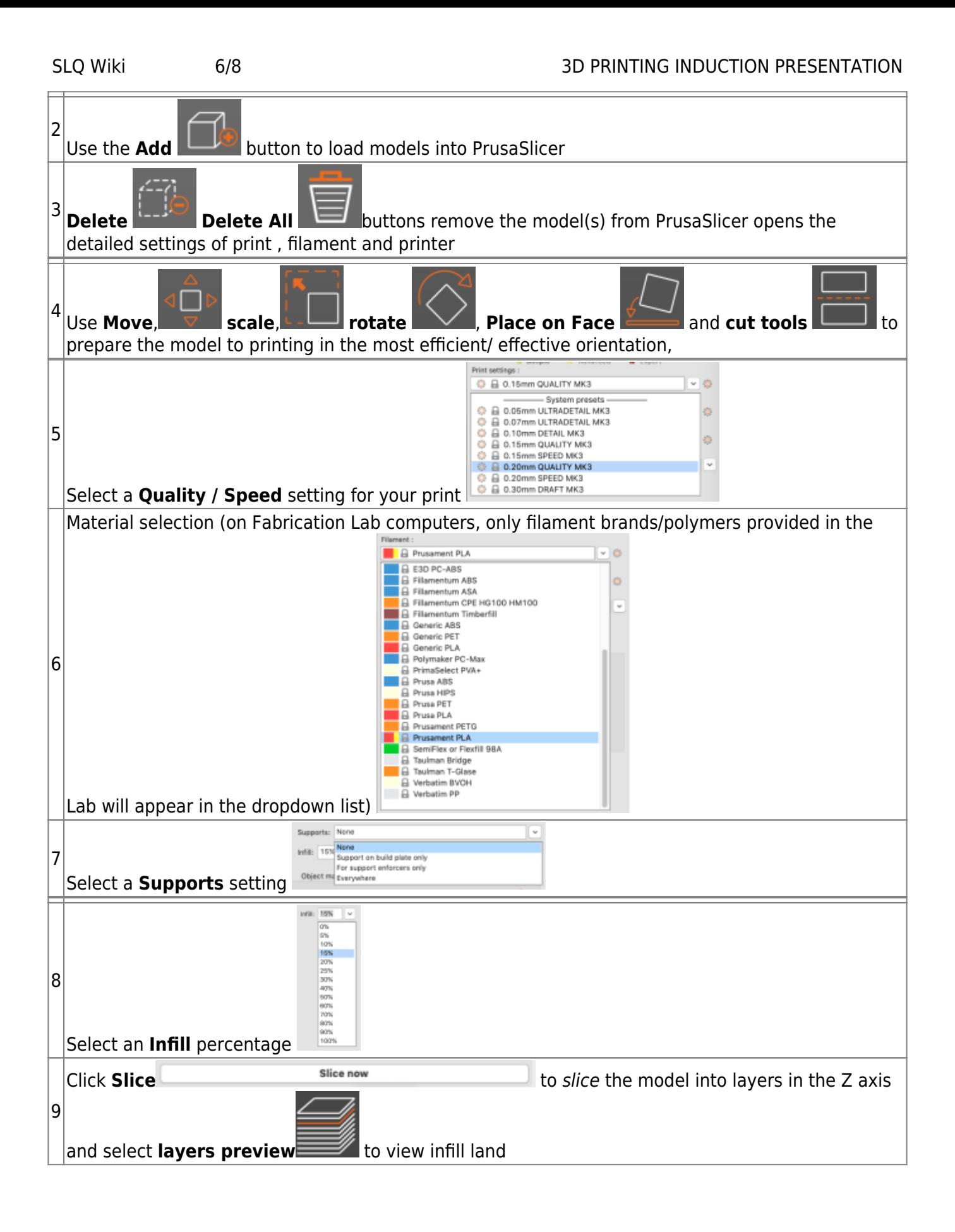

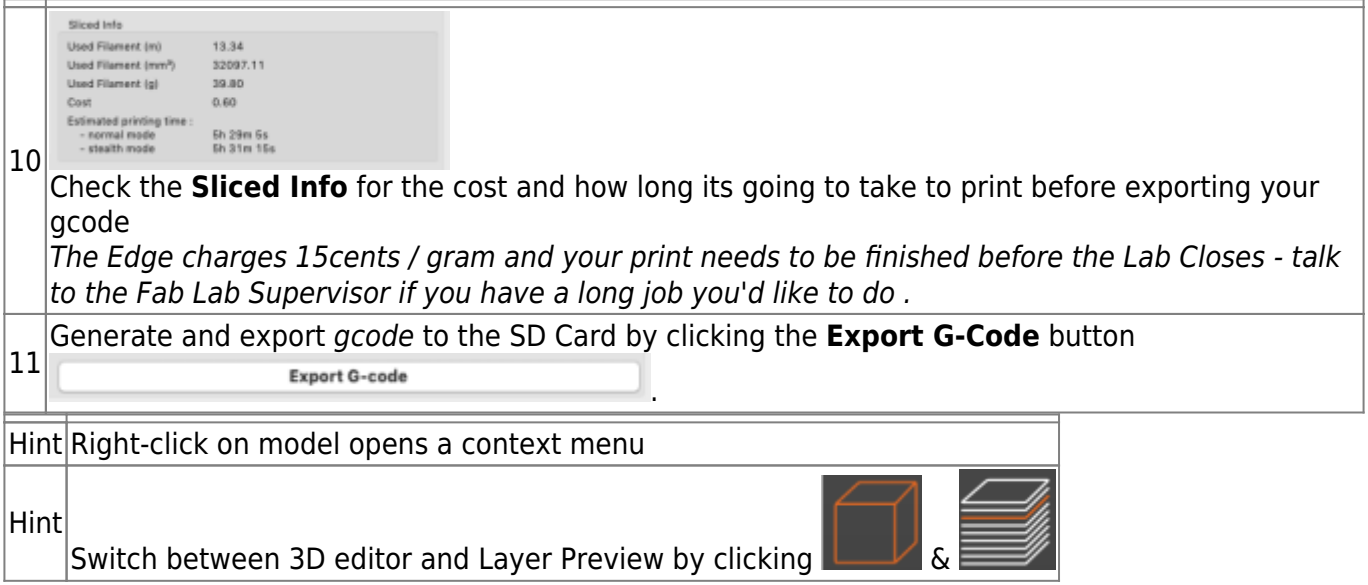

## **Designing for 3D printing in TinkerCad**

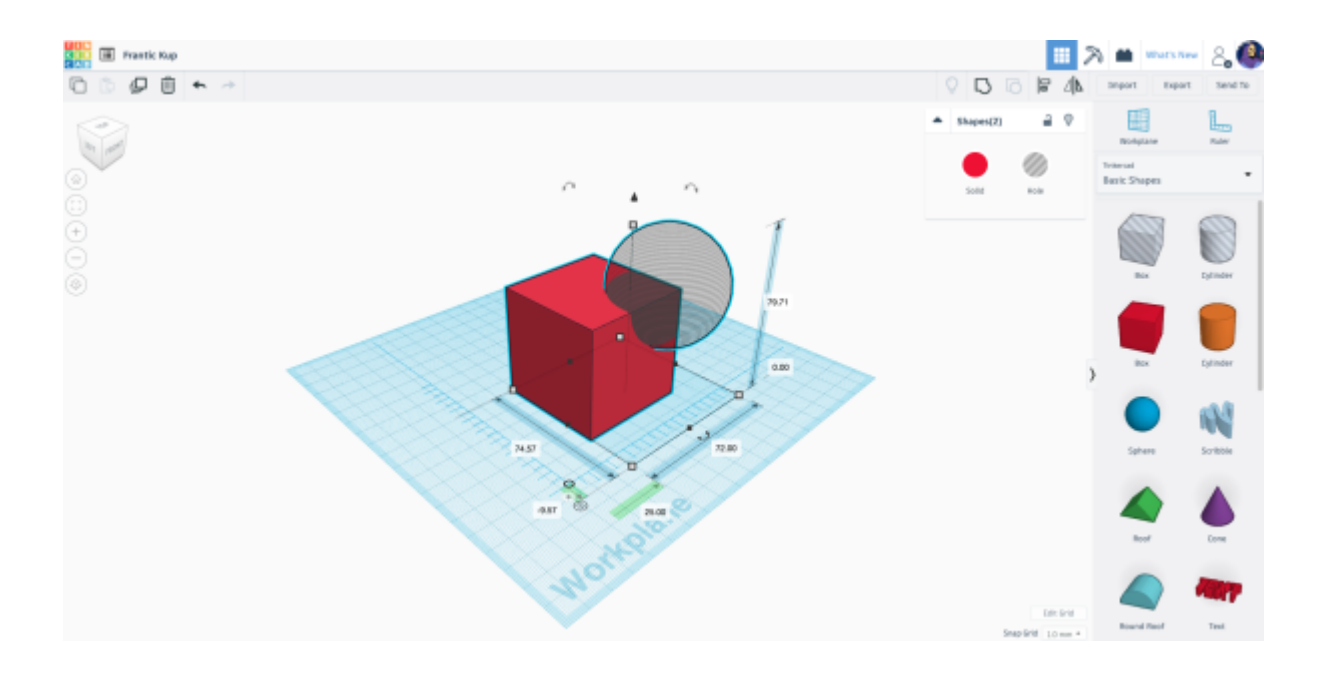

## **Thingiverse**

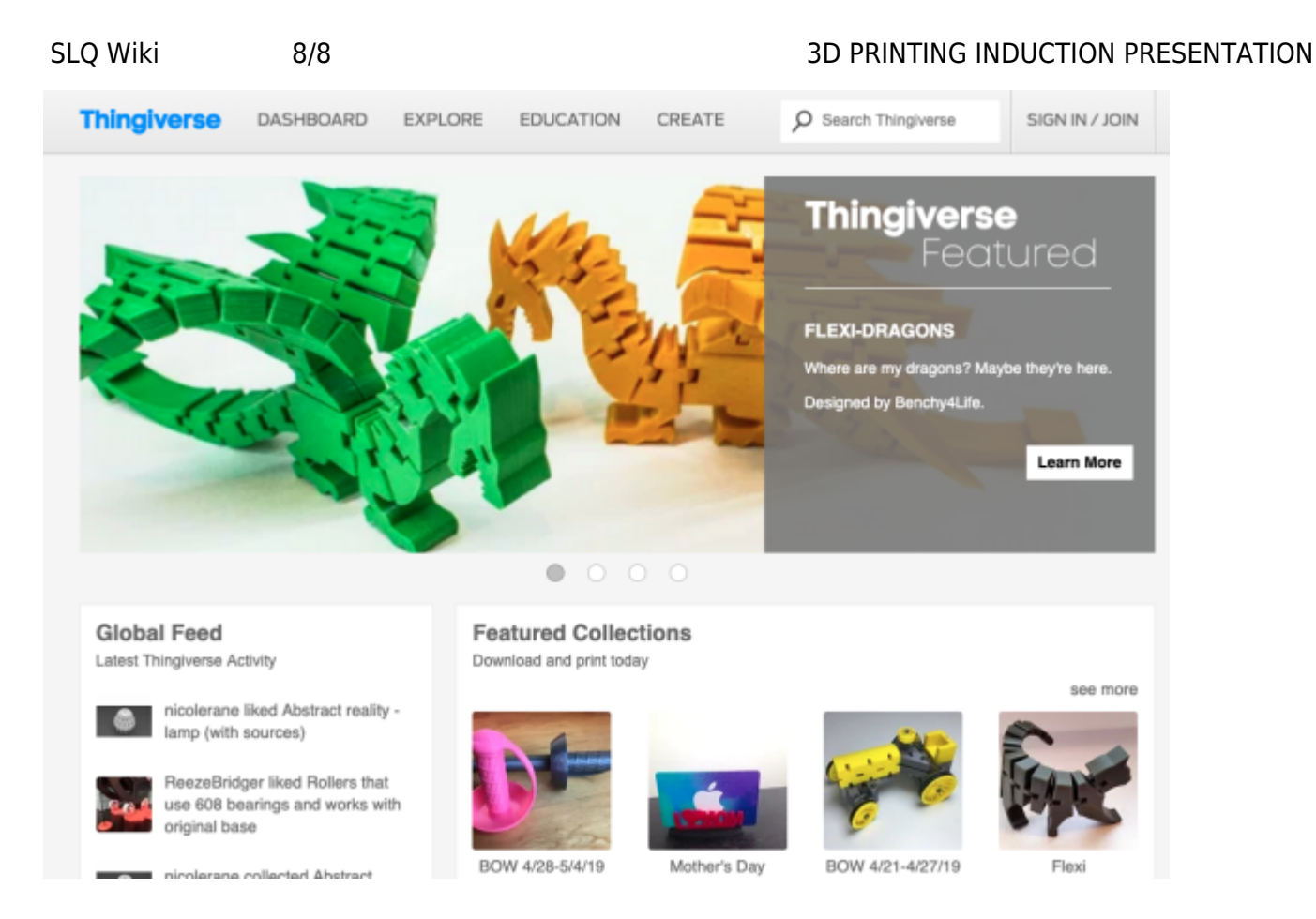

Induction Paperwork PDF

Induction Paperwork Affinity Designer File

2024/05/24 10:21 3D PRINTING INDUCTION PRESENTATION